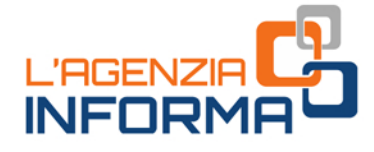

## **MARZO 2019**

- III

Æ

ald

# · L'AGENZIA TI SCRIVE: LETTERA DI INVITO A REGOLARIZZARE **POSSIBILI ERRORI**

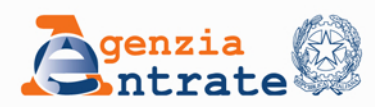

W

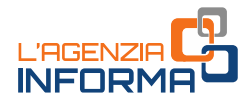

## L'AGENZIA TI SCRIVE: LETTERA DI INVITO A REGOLARIZZARE POSSIBILI ERRORI

(marzo 2019)

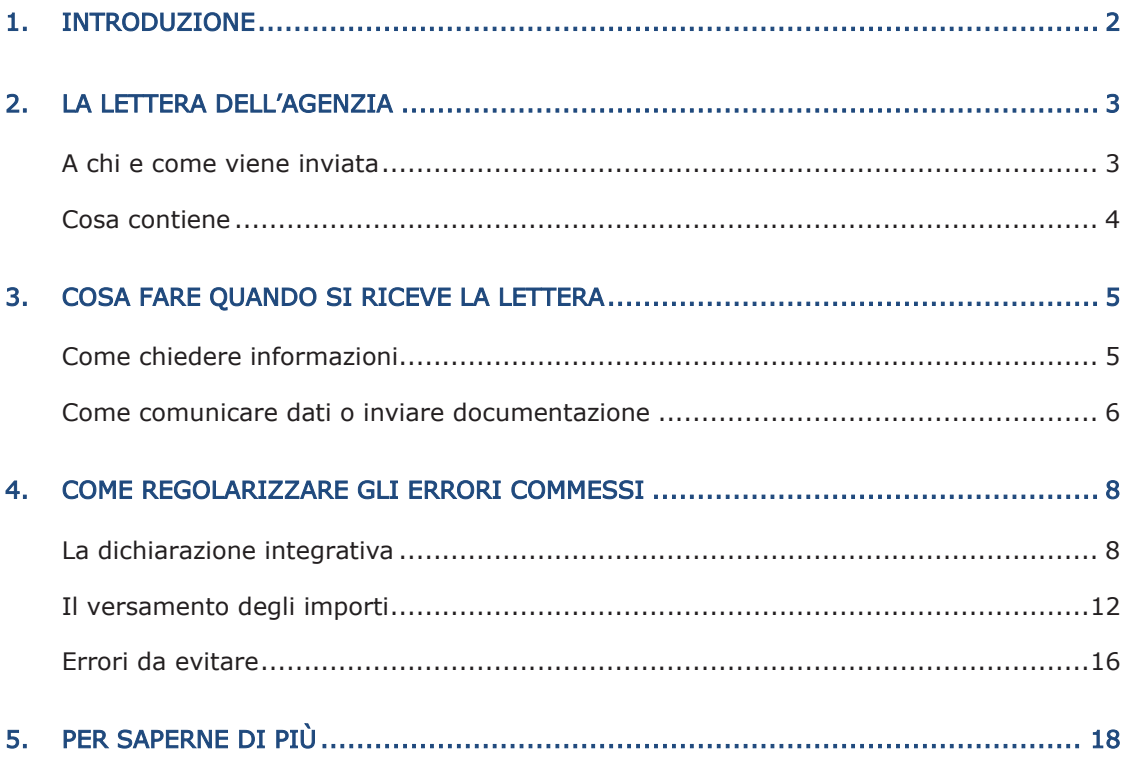

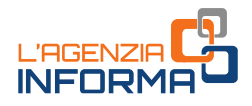

## <span id="page-2-0"></span>**1. INTRODUZIONE**

Per favorire una proficua collaborazione tra Fisco e contribuente e promuovere l'adempimento spontaneo degli obblighi tributari (la cosiddetta tax compliance), l'Agenzia delle Entrate ha avviato una serie di iniziative.

Prima fra tutte, la condivisione delle informazioni con il contribuente, al quale viene data la possibilità di consultare i dati e gli elementi in possesso dell'Agenzia sulla propria posizione tributaria.

Per raggiungere questo obiettivo, l'Agenzia ha predisposto e sta inviando vari tipi di comunicazioni: dalle lettere per ricordare gli adempimenti dichiarativi a quelle indirizzate ai contribuenti titolari di partiva Iva.

Questa guida focalizza l'attenzione sulla comunicazione destinata alle persone fisiche per invitarle a verificare se nella dichiarazione annuale dei redditi hanno indicato correttamente tutti i dati reddituali.

La lettera viene inviata ai contribuenti che, secondo quanto risulta all'Agenzia delle Entrate, non avrebbero dichiarato, o lo avrebbero fatto in modo parziale, un reddito derivante da un contratto di locazione di un immobile, un reddito da lavoro dipendente, un reddito di partecipazione in società, ecc.

In questo modo, prima che l'Agenzia notifichi un avviso di accertamento, il destinatario della comunicazione potrà regolarizzare l'errore o l'omissione attraverso il ravvedimento operoso.

Questo istituto è stato modificato (legge di stabilità 2015) proprio per garantire al contribuente la possibilità di effettuare le opportune correzioni e i conseguenti versamenti delle somme dovute, beneficiando della riduzione delle sanzioni, anche a seguito di segnalazione da parte dell'Agenzia.

Se, invece, il contribuente ritiene corretti i dati che ha indicato nella sua dichiarazione dei redditi, basterà che lo comunichi, indicando eventuali elementi, fatti e circostanze non conosciuti dall'Agenzia.

non conosciuti dall'Agenzia.<br>
L'obiettivo di queste "comunicazioni di invito"<br>
il rapporto con i contribuenti, che deve esse<br>
sulla collaborazione.<br>
2 L'obiettivo di queste "comunicazioni di invito alla *compliance"*, insomma, è modificare il rapporto con i contribuenti, che deve essere sempre più fondato sulla trasparenza e sulla collaborazione.

## <span id="page-3-0"></span>**2. LA LETTERA DELL'AGENZIA**

Va detto, anzitutto, che la lettera inviata dall'Agenzia delle Entrate non è un accertamento, ma un invito a verificare la propria posizione fiscale ed eventualmente mettersi in regola con il pagamento delle imposte.

## <span id="page-3-1"></span>**A chi e come viene inviata**

Le comunicazioni sono inviate ai contribuenti che, sulla base dei dati in possesso dell'Agenzia, non hanno compilato correttamente la dichiarazione annuale dei redditi (modello Redditi Persone fisiche o 730).

In particolare, si tratta di contribuenti persone fisiche che risultano aver percepito e non dichiarato (o dichiarato solo in parte) uno o più dei seguenti redditi:

- redditi dei fabbricati derivanti da contratti di locazione di immobili (compresi quelli per i quali si è scelto il regime della "cedolare secca")
- redditi di lavoro dipendente o di pensione
- assegni periodici corrisposti dal coniuge, a seguito di separazione, divorzio o annullamento del matrimonio
- redditi di partecipazione in società, associazioni fra artisti e professionisti, imprese familiari, aziende coniugali
- redditi di capitale relativi agli utili e agli altri proventi equiparati corrisposti da società di capitale o enti commerciali e altri redditi di capitale
- altri redditi (redditi di lavoro autonomo non derivanti da attività professionali, redditi diversi)
- redditi di lavoro autonomo derivanti dall'esercizio di arte o professione abituale, compresi quelli in regime di vantaggio (imprenditoria giovanile e lavoratori in mobilità) e quelli in regime forfetario.

Le possibili irregolarità sono state riscontrate dall'Agenzia delle Entrate attraverso il confronto dei dati in suo possesso con quelli dichiarati dai contribuenti nel modello 730 o nel modello Unico persone fisiche (ora denominato Redditi Persone fisiche).

rate dall'Agenzia delle Entrate attraverso il<br>li dichiarati dai contribuenti nel modello 730<br>nominato Redditi Persone fisiche).<br>Elettronica Certificata (PEC) ovvero per posta<br>o non registrato nel pubblico elenco istituito Le comunicazioni sono inviate tramite Posta Elettronica Certificata (PEC) ovvero per posta ordinaria nei casi di indirizzo PEC non attivo o non registrato nel pubblico elenco istituito presso il Ministero dello Sviluppo Economico.

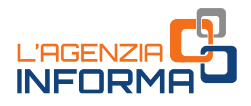

### <span id="page-4-0"></span>**Cosa contiene**

Con il provvedimento del Direttore dell'Agenzia delle Entrate del 15 febbraio 2019 sono state individuate fonti informative e tipologie di informazioni da fornire al contribuente, oltre alle modalità di comunicazione tra quest'ultimo e l'Agenzia.

Il contenuto della comunicazione è rappresentato da un documento principale in cui è specificata la presunta anomalia tra i dati dichiarati dal destinatario e quelli attesi sulla base dei dati incrociati.

Il documento riporta:

- l'identificativo della comunicazione
- i redditi che dai dati presenti in Anagrafe tributaria non risultano dichiarati
- una tabella di dettaglio delle categorie reddituali alle quali si riferiscono i redditi segnalati.

Alla lettera sono inoltre allegate le istruzioni sull'utilizzo del "Cassetto fiscale" e di "CIVIS" e sulle "modalità di compilazione della dichiarazione integrativa".

Nell'apposita sezione "L'Agenzia scrive" del Cassetto fiscale, al quale possono accedere direttamente i contribuenti registrati ai servizi telematici dell'Agenzia delle Entrate o un intermediario delegato, il destinatario della comunicazione trova la lettera già ricevuta e un prospetto informativo in cui è presente il dettaglio delle anomalie riscontrate nella dichiarazione dei redditi.

Sul cassetto fiscale è disponibile, inoltre:

- per alcune tipologie di reddito, il prospetto precompilato del quadro dichiarativo da rettificare, utile alla compilazione della dichiarazione integrativa
- in caso di disponibilità della dichiarazione originariamente presentata da integrare o di dichiarazione integrativa già precompilata dall'Agenzia con i dati oggetto della comunicazione, sono presenti i collegamenti telematici da utilizzare per la predisposizione e l'invio della dichiarazione integrativa
- un foglio "Avvertenze" contenente ulteriori informazioni.

an regne Musicality contention diction<br>Attraverso il canale di assistenza CIVIS, intelematici dell'Agenzia delle Entrate possono<br>documentazione che ritengono utile per chiar<br>ATTENZIONE<br>Tutte le istruzioni utili per la regi Attraverso il canale di assistenza CIVIS, invece, i contribuenti registrati ai servizi telematici dell'Agenzia delle Entrate possono trasmettere in formato elettronico la documentazione che ritengono utile per chiarire la loro posizione.

#### **ATTENZIONE**

Tutte le istruzioni utili per la registrazione ai servizi telematici sono presenti sul sito internet dell'Agenzia delle Entrate.

## <span id="page-5-0"></span>**3. COSA FARE QUANDO SI RICEVE LA LETTERA**

Chi riceve la lettera dell'Agenzia deve attivarsi per evitare che le irregolarità riscontrate nella dichiarazione dei redditi diventino, successivamente, il motivo dell'emissione di un avviso di accertamento.

Mettendosi in contatto con l'Agenzia è possibile chiarire subito la propria posizione, sia se non sono state commesse violazioni sia nel caso in cui si vogliano ottenere informazioni sulle modalità da seguire per regolarizzare in maniera agevolata errori e omissioni, sfruttando la possibilità di pagare sanzioni ridotte.

La prima cosa da fare quando arriva la lettera è quella di verificare che i rilievi fatti dall'Agenzia siano corretti.

Occorre controllare, quindi, i dati presenti nel prospetto informativo e confrontarli con quelli riportati nella dichiarazione dei redditi per l'anno d'imposta oggetto della comunicazione.

Dopo questa verifica, il contribuente potrà fornire elementi utili a giustificare, in tutto o in parte, l'anomalia riscontrata ovvero presentare una dichiarazione integrativa nella quale indicare i redditi non dichiarati per correggere le irregolarità evidenziate nella comunicazione.

## <span id="page-5-1"></span>**Come chiedere informazioni**

Qualora si abbia la necessità di richiedere ulteriori informazioni in merito al contenuto della comunicazione ricevuta è possibile rivolgersi:

- al numero verde 800.909.696 da telefono fisso oppure allo 06.97.61.76.89 da cellulare (costo in base al piano tariffario applicato dal gestore), dal lunedì al venerdì dalle 9 alle 17, selezionando l'opzione "servizi con operatore > comunicazioni per l'adempimento spontaneo"
- alla Direzione Provinciale di competenza
- a uno degli uffici territoriali dell'Agenzia delle Entrate.

nza necessaria, spiegando ai contribuenti i<br>
unicazione e guidandoli, eventualmente, a<br>
informativi di dettaglio utili a chiarire le<br>
nariamente riportati nella dichiarazione dei<br>
opportune informazioni per eliminare<br>
ne.<br> Il personale dell'Agenzia fornisce l'assistenza necessaria, spiegando ai contribuenti i motivi per i quali è stata inviata la comunicazione e guidandoli, eventualmente, a reperire nel "Cassetto fiscale" i prospetti informativi di dettaglio utili a chiarire le anomalie riscontrate.

Nel caso in cui si ritenga che i dati originariamente riportati nella dichiarazione dei redditi siano corretti, si riceveranno opportune informazioni per eliminare l'incongruenza segnalata nella comunicazione.

In particolare, i funzionari daranno tutte le indicazioni sulle attività da compiere e sulla eventuale documentazione giustificativa che potrà essere anche inviata tramite il canale di assistenza telematica CIVIS.

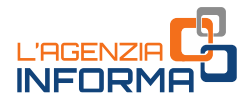

### <span id="page-6-0"></span>**Come comunicare dati o inviare documentazione**

È possibile segnalare all'Agenzia delle Entrate, anche mediante un intermediario abilitato alla trasmissione telematica delle dichiarazioni, fatti, elementi e circostanze dalla stessa non conosciuti.

Per fare questo ci si può avvalere, con le modalità indicate nella comunicazione, dell'assistenza dei CAM o degli Uffici territoriali delle Direzioni provinciali dell'Agenzia. Inoltre, è possibile trasmettere documentazione in formato elettronico tramite CIVIS.

#### CIVIS

È uno dei canali di assistenza telematica dell'Agenzia delle Entrate. Può essere utilizzato solo dagli utenti registrati ai servizi telematici Entratel o Fisconline.

Dopo aver effettuato l'accesso al servizio, chi deve inviare dei documenti viene guidato da una procedura semplice e intuitiva.

#### **ATTENZIONE**

Si possono trasmettere documenti solo in formato PDF/A o TIF/TIFF, ognuno dei quali non può superare la dimensione massima di 5 MB. Se il documento è di maggiori dimensioni, sarà necessario suddividerlo in più file.

Dopo l'invio della documentazione il sistema assegna un numero di protocollo che identifica l'operazione compiuta. Successivamente, sempre in CIVIS, sarà disponibile una seconda ricevuta che indicherà se i file inviati sono stati accettati o scartati. In caso di scarto bisognerà trasmetterli nuovamente.

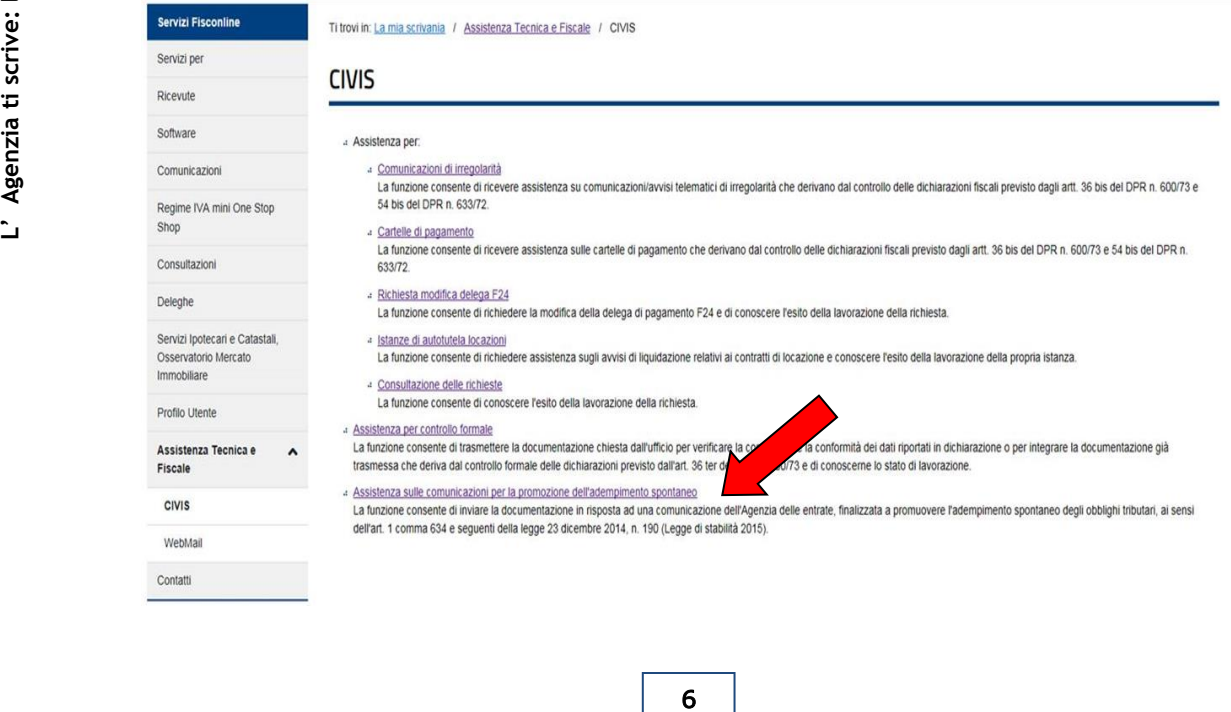

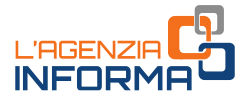

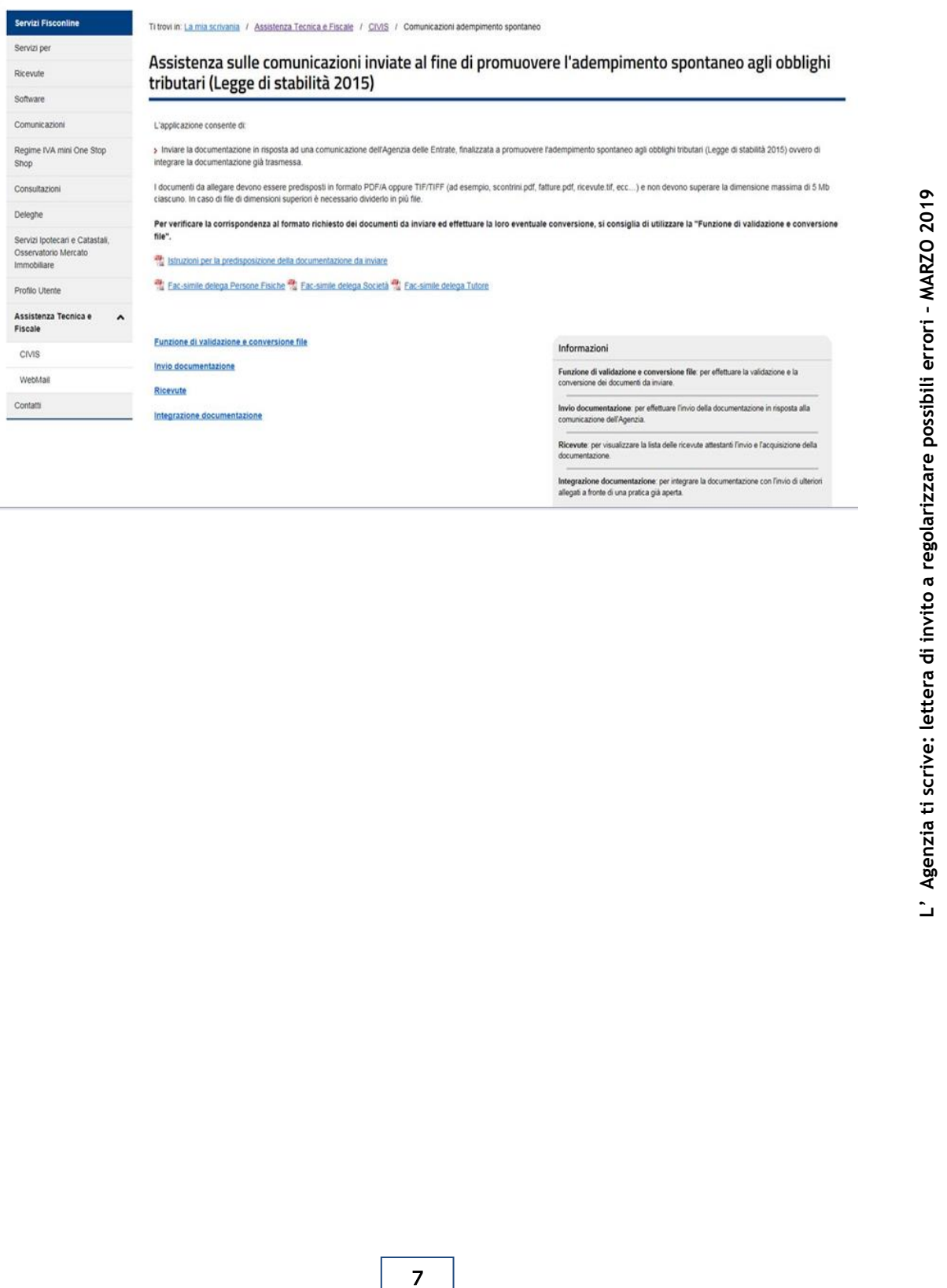

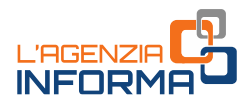

## <span id="page-8-0"></span>**4. COME REGOLARIZZARE GLI ERRORI COMMESSI**

Dopo aver verificato i dati contenuti nella lettera, se si riconosce di aver commesso gli errori segnalati dall'Agenzia delle Entrate, è possibile correggerli mediante il cosiddetto "ravvedimento operoso".

In pratica, ci si può mettere in regola ed evitare successivi avvisi di accertamento se si compiono tutte le azioni seguenti:

- si presenta una dichiarazione integrativa
- si versano le maggiori imposte dovute e gli interessi, calcolati al tasso legale annuo dal giorno in cui il versamento avrebbe dovuto essere effettuato a quello in cui viene effettivamente eseguito
- si versano, in misura ridotta, le sanzioni specifiche delle violazioni oggetto di comunicazione e in essa contenute.

## <span id="page-8-1"></span>**La dichiarazione integrativa**

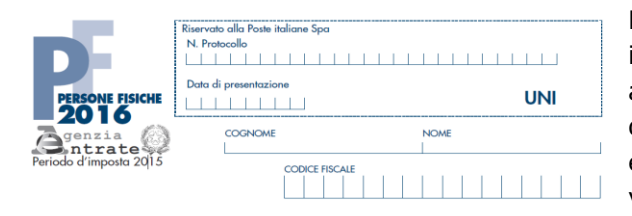

Per la presentazione della dichiarazione integrativa occorre utilizzare il modello approvato per il periodo d'imposta cui la dichiarazione fa riferimento (per esempio, per il periodo d'imposta 2015 va utilizzato il modello Unico PF 2016).

Il modello Unico PF (ora denominato Redditi Persone fisiche) va utilizzato anche se la dichiarazione originaria è stata presentata con il modello 730.

Nella dichiarazione integrativa, da presentare esclusivamente per via telematica (direttamente o tramite intermediario abilitato), devono essere indicati:

- i redditi non dichiarati, come segnalato nella lettera ricevuta
- tutti gli altri dati relativi a redditi, oneri e crediti che già erano stati esposti nella dichiarazione originaria e che non richiedono alcuna modifica.

In sostanza, la dichiarazione integrativa deve contenere tutti i dati dichiarati e non soltanto quelli che sono stati aggiunti o modificati.

#### **ATTENZIONE**

Nella dichiarazione occorre barrare l'apposita casella "dichiarazione integrativa", presente nel frontespizio del modello.

Inoltre, è necessario evidenziare quali quadri della dichiarazione originaria sono oggetto di aggiornamento e quali non sono stati invece modificati.

In sostanza, la dichiarazione integrativa de<br>soltanto quelli che sono stati aggiunti o modi<br>**ATTENZIONE**<br>Nella dichiarazione occorre barrare l'apposita<br>nel frontespizio del modello.<br>Inoltre, è necessario evidenziare quali Per evitare errori, si consiglia di consultare le istruzioni per la compilazione del modello di dichiarazione, disponibili sul sito dell'Agenzia delle Entrate nella pagina dedicata ai "Modelli" in cui è presente il link "Modelli – anni precedenti".

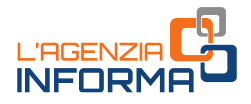

Se disponibile la dichiarazione originariamente presentata da integrare o la dichiarazione già precompilata dall'Agenzia delle Entrate, all'interno della sezione "L'Agenzia scrive – Invito alla Compliance" del "Cassetto fiscale", oltre ai prospetti informativi di dettaglio e agli eventuali prospetti precompilati dei quadri da rettificare, sono presenti:

- tre collegamenti telematici (link) da utilizzare per la predisposizione e l'invio della dichiarazione integrativa
- un foglio "Avvertenze" con ulteriori informazioni.

Se disponibile la dichiarazione originariamente presentata da integrare il cassetto ficale appare nel modo seguente:

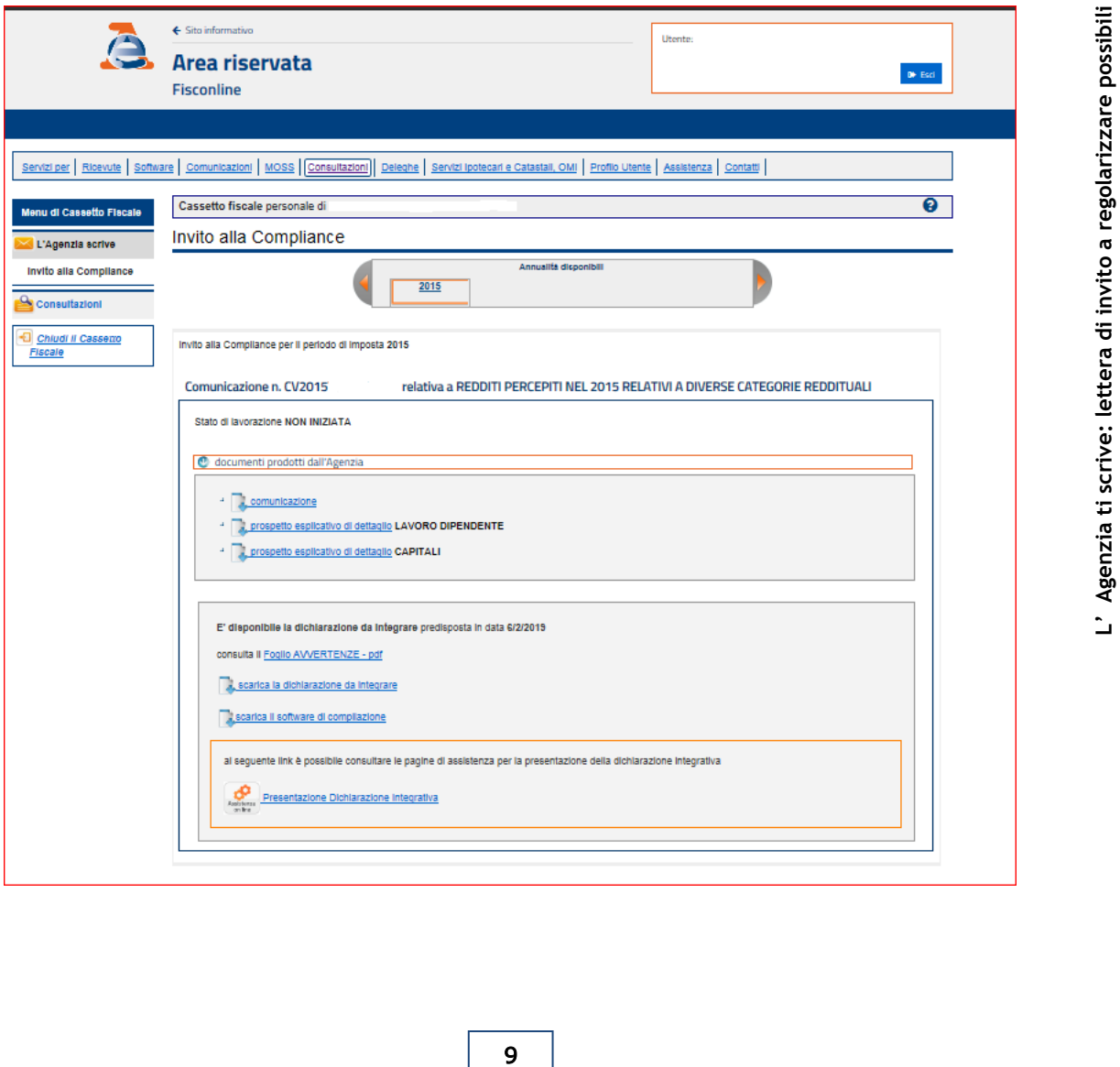

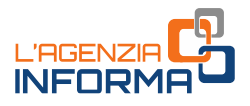

Con il link "scarica dichiarazione da integrare", è possibile scaricare il file contenente la dichiarazione originaria presentata per l'anno d'imposta di interesse, eventualmente già rettificata a seguito del controllo automatizzato (art. 36-bis del Dpr 600/73) e del controllo formale (art. 36-ter del Dpr 600/73).

Con il link "*scarica il software di compilazione*" si può installare sul proprio pc il pacchetto UnicoOnLine da utilizzare per la predisposizione della dichiarazione integrativa e per la compilazione del modello F24.

Tramite il link "*invia la dichiarazione integrativa"* è possibile consultare le istruzioni per l'invio della dichiarazione integrativa.

Se disponibile la dichiarazione già precompilata dall'Agenzia delle Entrate, il cassetto ficale appare nel modo seguente:

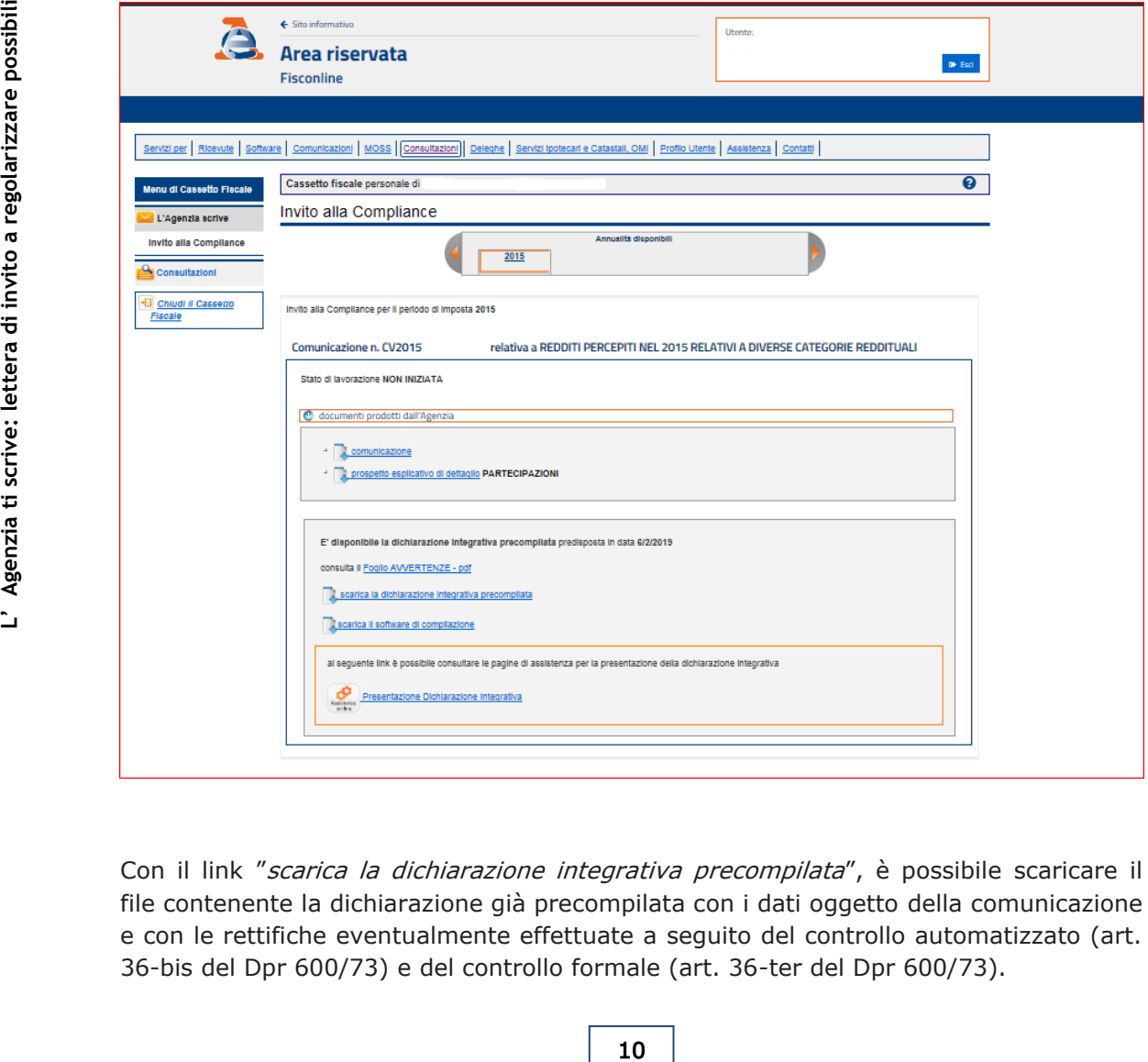

Con il link "scarica la dichiarazione integrativa precompilata", è possibile scaricare il file contenente la dichiarazione già precompilata con i dati oggetto della comunicazione e con le rettifiche eventualmente effettuate a seguito del controllo automatizzato (art. 36-bis del Dpr 600/73) e del controllo formale (art. 36-ter del Dpr 600/73).

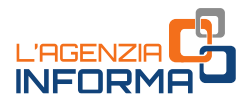

Con il link "*scarica il software di compilazione*" si può installare sul proprio pc il pacchetto UnicoOnLine necessario per richiamare la dichiarazione integrativa precompilata, in precedenza scaricata.

Tramite il link "*invia la dichiarazione integrativa"* è possibile consultare le istruzioni per l'invio della dichiarazione integrativa.

#### ATTENZIONE

Qualora non fossero presenti i link (in quanto non disponibile la dichiarazione originaria o della dichiarazione integrativa precompilata), occorrerà procedere autonomamente alla presentazione della dichiarazione integrativa e al versamento delle maggiori imposte, sanzioni e interessi secondo le istruzioni riportate nel presente paragrafo.

Se non sono disponibili né la dichiarazione da integrare né la dichiarazione già precompilata e, quindi, i predetti link sono assenti, il cassetto fiscale conterrà comunque il prospetto di dettaglio ed eventualmente un prospetto precompilato del quadro dichiarativo.

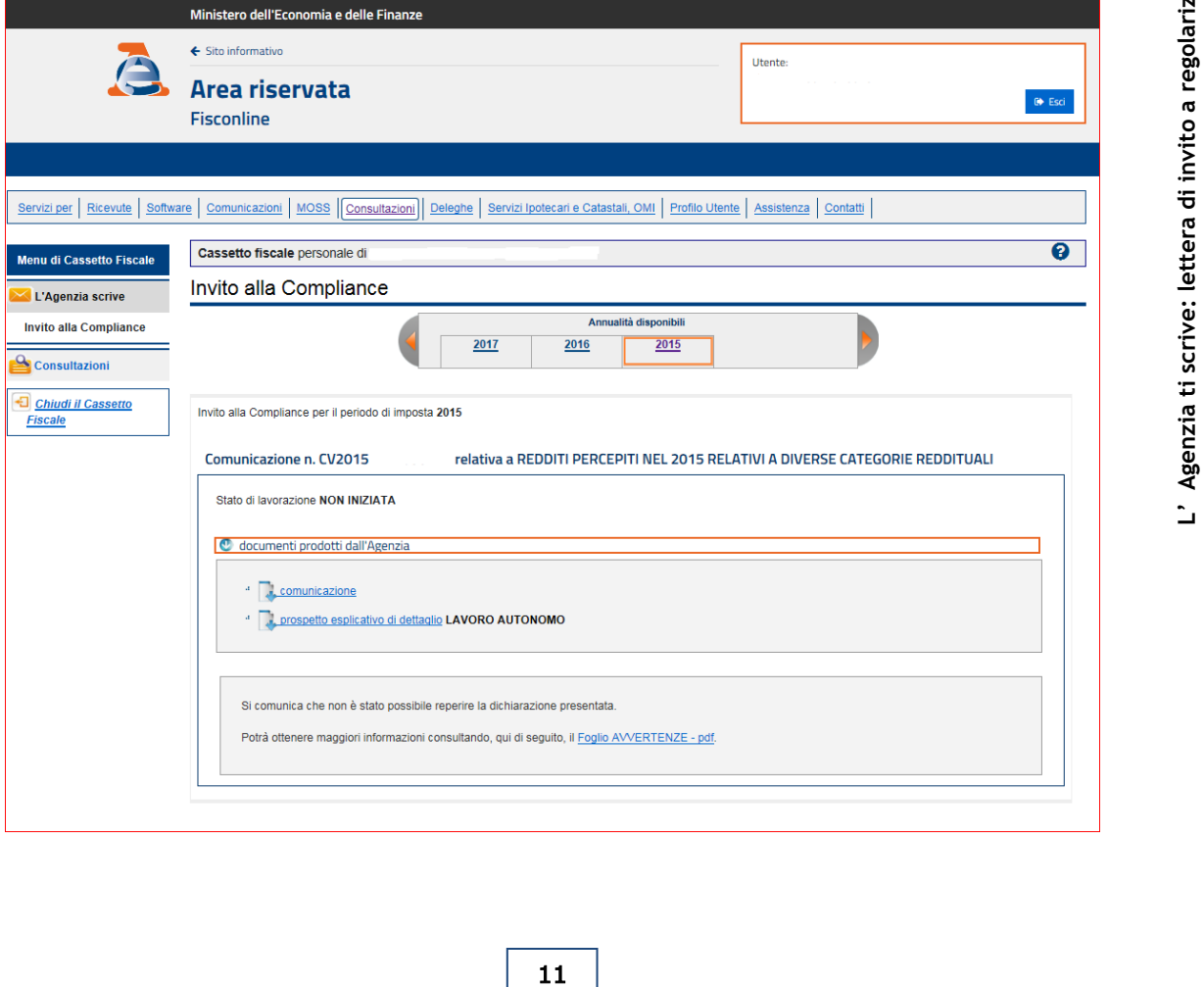

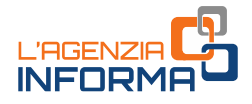

### <span id="page-12-0"></span>**Il versamento degli importi**

Per versare le somme dovute (maggiore imposta, interessi e sanzione ridotta) deve essere utilizzato il modello F24, disponibile, con le relative istruzioni di compilazione, sul sito dell'Agenzia delle Entrate.

Nell'apposito campo del modello F24 va riportato il "codice atto" indicato in alto a sinistra nella lettera ricevuta. Qualora il sistema informatico della banca non preveda l'indicazione di questo codice, si potrà comunque procedere al pagamento lasciando vuoto il campo.

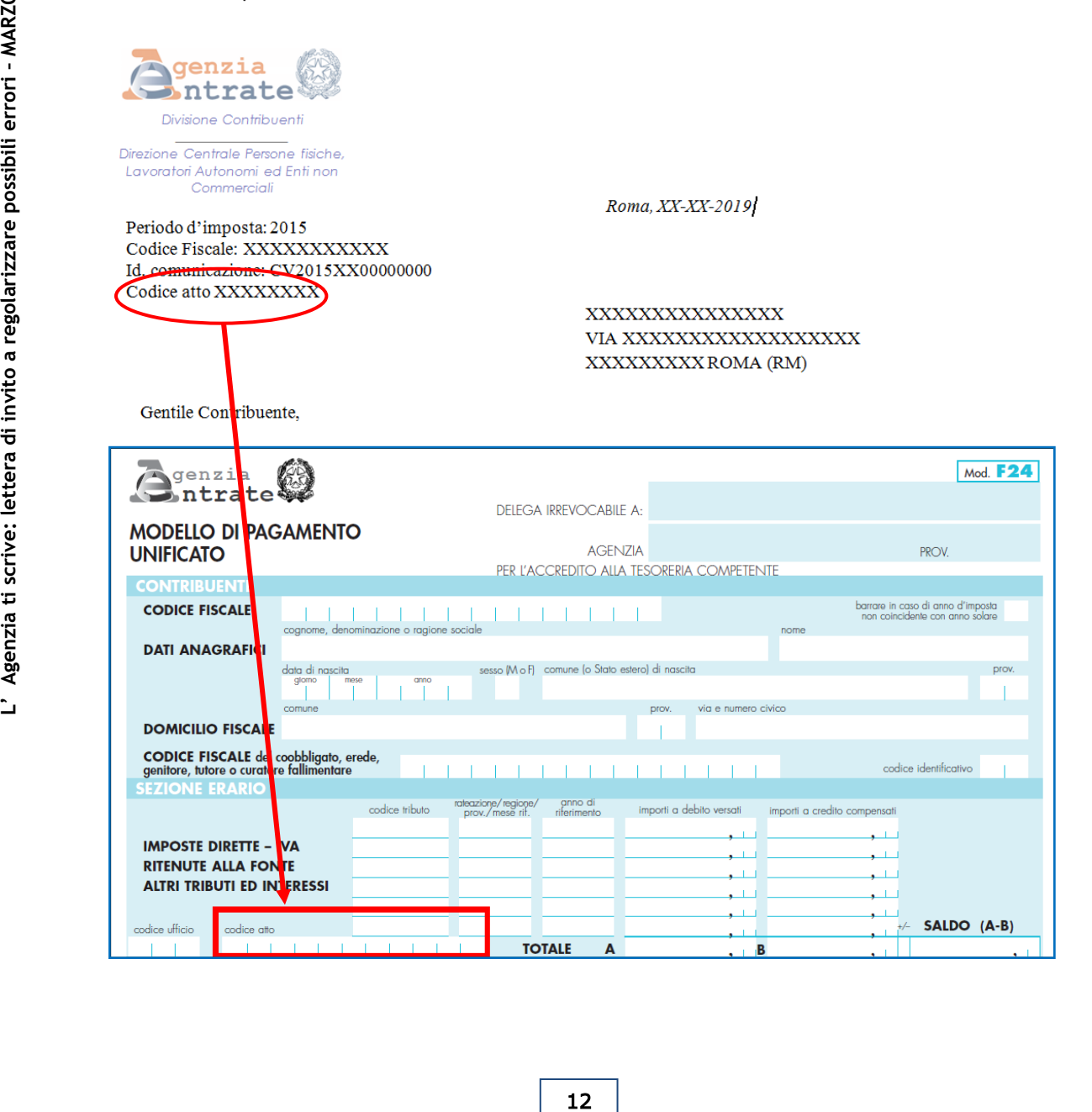

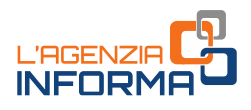

#### **ATTENZIONE**

Il versamento delle somme dovute non può essere rateizzato. Inoltre, le singole voci relative a maggiore imposta, interessi e sanzione devono essere indicati in maniera distinta nei vari campi del modello F24, utilizzando gli specifici codici tributo.

#### LA SANZIONE RIDOTTA

La sanzione da versare con il ravvedimento è ridotta a 1/6 della misura minima.

Pertanto, nei casi di dichiarazione infedele, sarà pari al 15% della maggiore imposta che risulta dalla dichiarazione integrativa (la sanzione ordinaria, infatti, va da un minimo del 90% a un massimo del 180% delle maggiori imposte dovute).

#### ATTENZIONE

La sanzione ordinaria è più elevata quando si omette o si dichiara in parte un canone di locazione di immobili ad uso abitativo per i quali si è scelto il regime della "**cedolare secca**".

Infatti, in tali casi la sanzione ordinaria per infedele dichiarazione va:

- 1. da un minimo del 180% a un massimo del 360%, se i canoni sono stati dichiarati solo parzialmente
- 2. da un minimo del 240% a un massimo del 480%, in caso di omessa indicazione.

Quindi, se nella lettera ricevuta dall'Agenzia sono indicati redditi di questo tipo, perché nella dichiarazione originaria non sono stati dichiarati in tutto o in parte canoni di locazione assoggettati a cedolare secca, la sanzione ridotta da versare con il ravvedimento sarà pari:

- al 30% (1/6 di 180%), nel primo caso
- al 40% (1/6 di 240%), nel secondo caso.

#### GLI INTERESSI

Gli interessi da versare vanno calcolati, invece, al tasso legale annuo vigente, rapportato ai giorni di ritardo.

#### IL TASSO DI INTERESSE LEGALE DAL 2014 AD OGGI

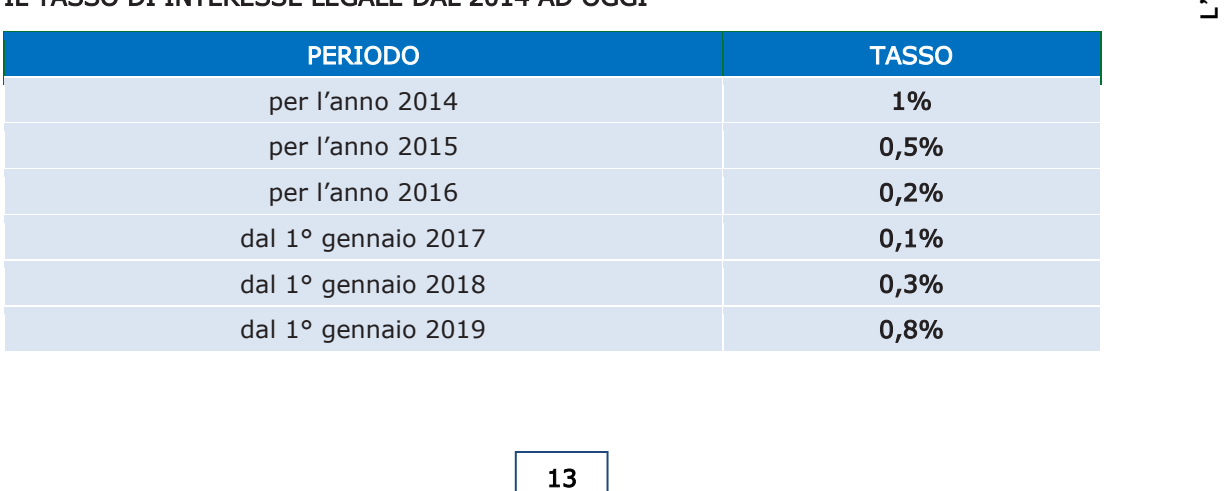

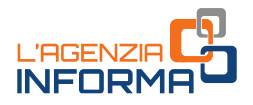

#### UN ESEMPIO DI RAVVEDIMENTO

Il signor Mario Rossi ha presentato la dichiarazione dei redditi per il periodo d'imposta 2015 con il modello Unico PF 2016. Nel mese di marzo 2019 riceve la lettera dell'Agenzia delle Entrate dalla quale risulterebbero redditi non dichiarati.

Avendo riconosciuto gli errori commessi, vuole regolarizzare la propria posizione e presenta la dichiarazione integrativa, dalla quale derivano le seguenti maggiori imposte:

- 200 euro di Irpef
- 50 euro di addizione regionale
- 20 euro di addizionale comunale.

Decide di effettuare il pagamento il 30 aprile 2019, quindi, con un ritardo di 1048 giorni rispetto alla data prevista per i versamenti delle imposte derivanti da Unico 2016 (16 giugno 2016).

La sanzione ridotta da versare (1/6 della sanzione ordinaria) sarà pari a:

- 30 euro per l'Irpef (200 x 90% : 6)
- 7,50 euro per l'addizionale regionale (50 x 90% : 6)
- 3 euro per l'addizionale comunale (20 x 90% : 6).

Gli interessi da versare saranno pari a:

- 1,54 euro per l'Irpef
- 0,38 euro per l'addizionale regionale
- 0,15 euro per l'addizionale comunale.

Per determinare agevolmente la misura delle sanzioni e degli interessi dovuti con il ravvedimento, l'Agenzia delle Entrate ha reso disponibile gratuitamente, sul suo sito internet, il software "Calcolo delle sanzioni e degli interessi dovuti" che si trova nella pagina dedicata alla "Compliance per i cittadini", raggiungibile seguendo il percorso: Home / Cittadini / Accertamenti e regolarizzazioni / Attività per la promozione della compliance per i cittadini.

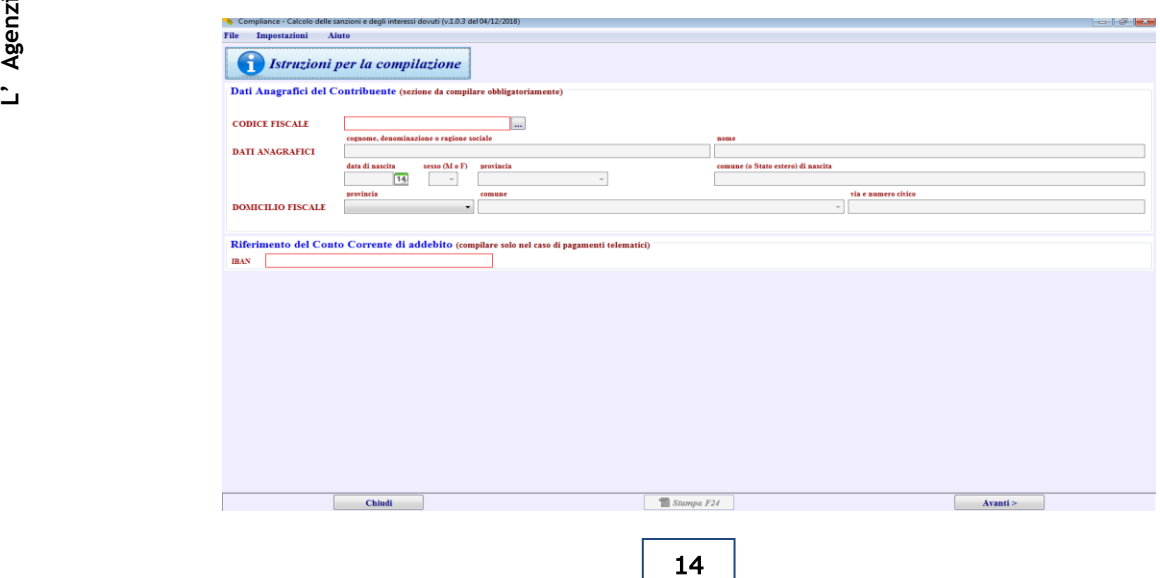

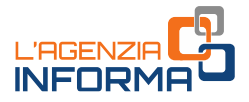

#### I CODICI TRIBUTO

Nel modello F24 gli importi relativi a imposta, interessi e sanzione devono essere riportati in maniera distinta, indicando correttamente i codici tributo.

#### I principali codici tributo da utilizzare

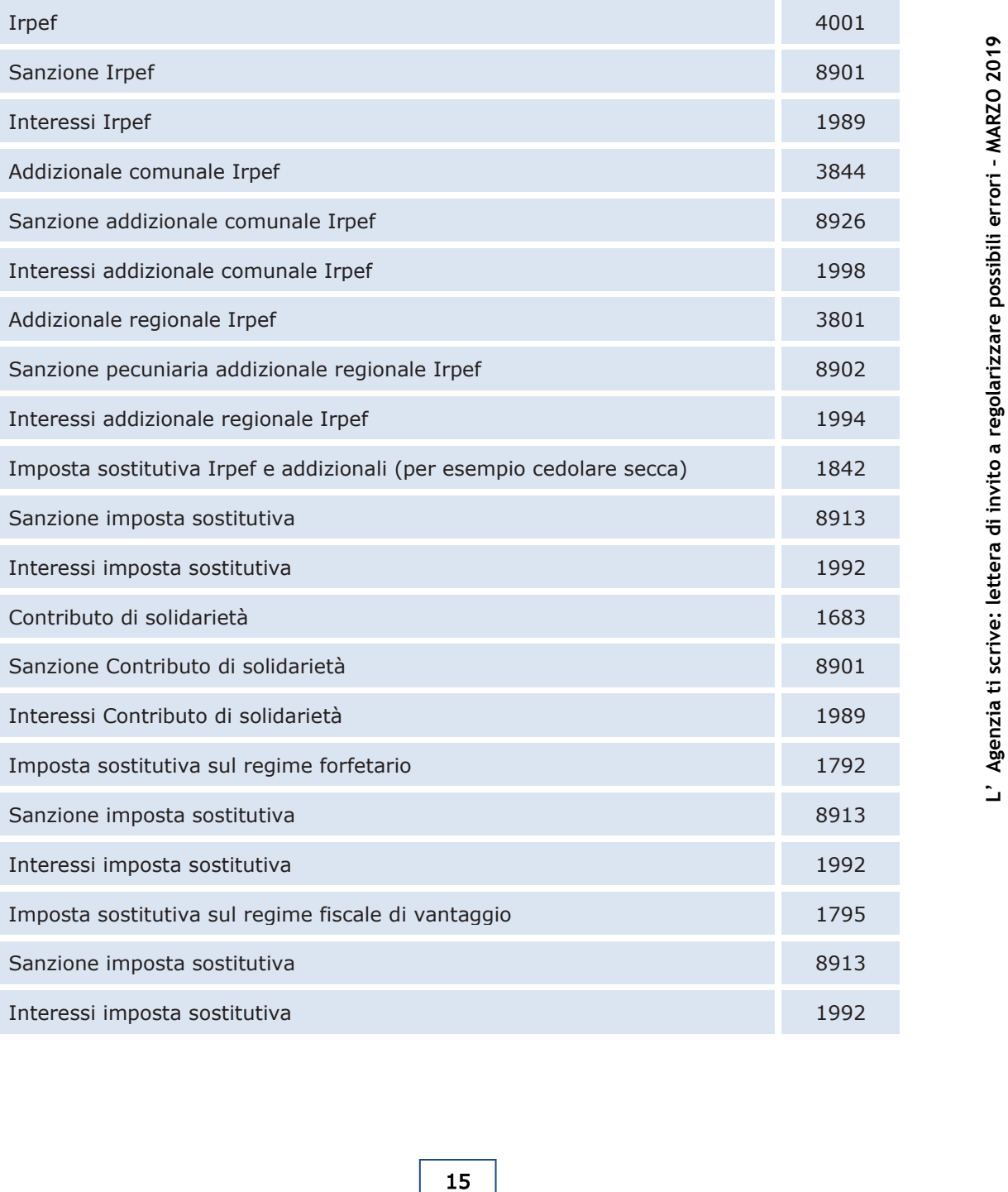

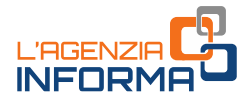

### ESEMPIO DI COMPILAZIONE DEL MODELLO F24

Il signor Mario Rossi dell'esempio sopra, dopo aver calcolato le somme da versare, compilerà il modello F24 come in questa immagine.

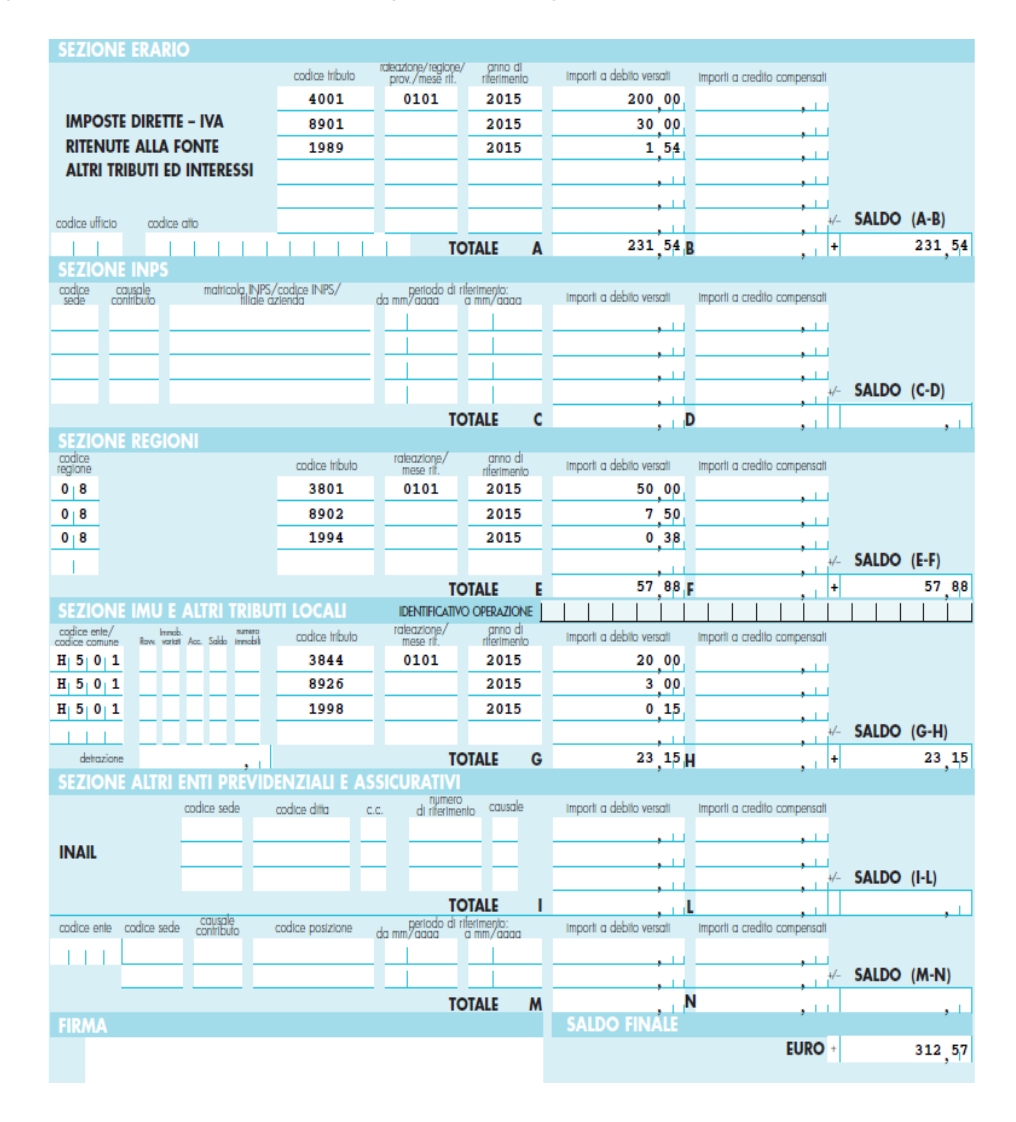

### <span id="page-16-0"></span>**Errori da evitare**

**Errori da evitare**<br>
Nel caso di esito a credito o a debito del<br>
dimenticare di compilare gli appositi righi de<br>
istruzioni alla compilazione degli stessi.<br>
Ad esempio, per l'anno d'imposta 2015 compi<br>
• **rigo RN42** del qu Nel caso di esito a credito o a debito della dichiarazione originaria, non bisogna dimenticare di compilare gli appositi righi della dichiarazione integrativa seguendo le istruzioni alla compilazione degli stessi.

Ad esempio, per l'anno d'imposta 2015 compilare:

• rigo RN42 del quadro RN, se il debito o il credito risultante dalla dichiarazione originaria è riferito all'Irpef

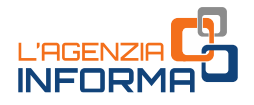

- rigo RV6 del quadro RV, se il debito o il credito risultante dalla dichiarazione originaria è riferito Addizionale regionale all'Irpef
- rigo RV14 del quadro RV, se il debito o il credito risultante dalla dichiarazione originaria è riferito Addizionale comunale all'Irpef
- rigo RB11, colonne '8' o '9' del quadro RB, se il debito o il credito risultante dalla dichiarazione originaria è riferito all'imposta "cedolare secca".

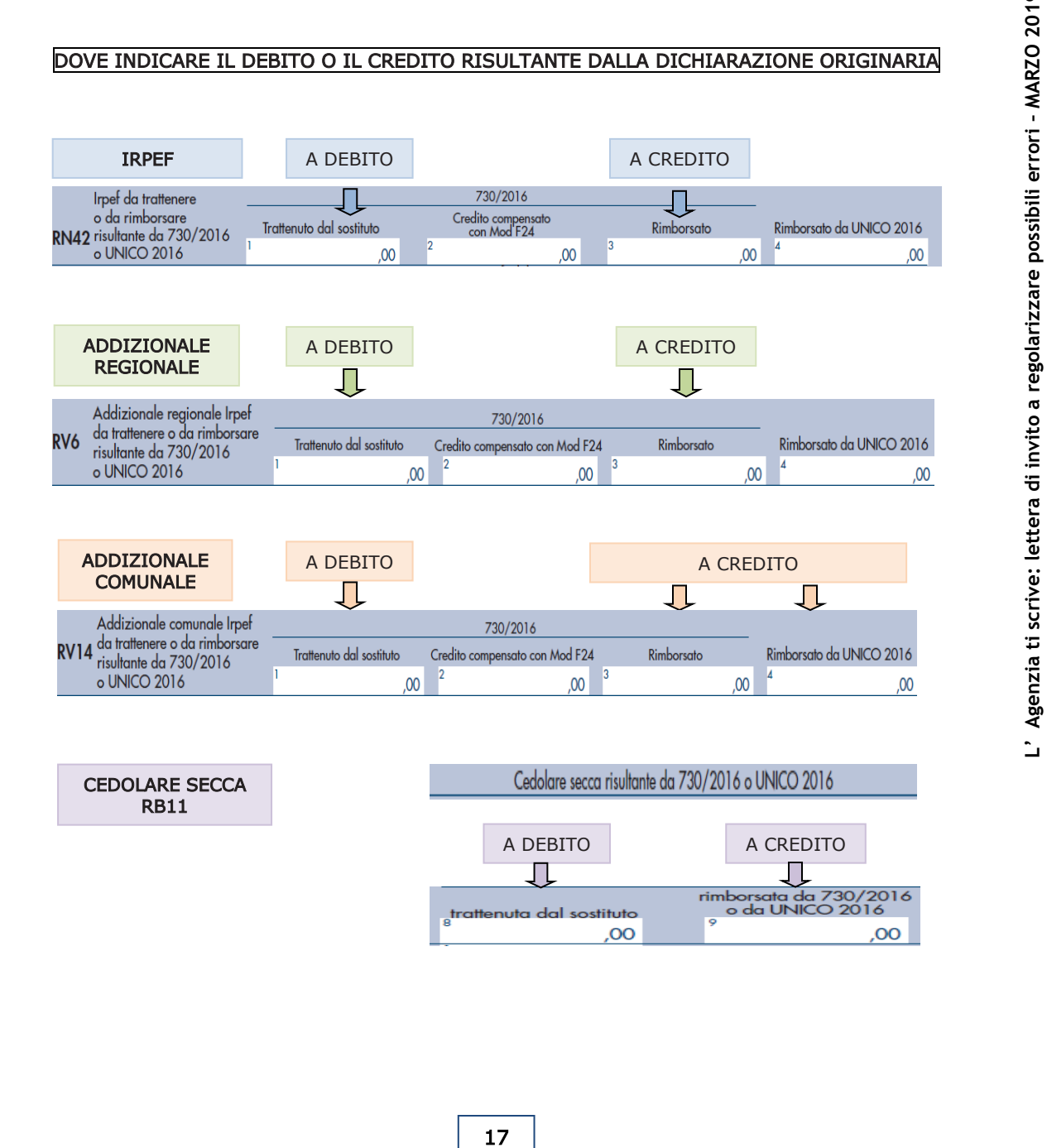

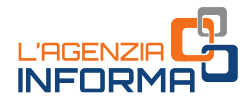

## <span id="page-18-0"></span>**5. PER SAPERNE DI PIÙ**

[Dpr 600/1973](http://def.finanze.it/DocTribFrontend/getAttoNormativoDetail.do?ACTION=getSommario&id=%7b178F0CBC-1969-49F3-974E-7C0E87B9A568%7d) (Disposizioni comuni in materia di accertamento delle imposte sui redditi)

[Dpr 917/1986](http://def.finanze.it/DocTribFrontend/getAttoNormativoDetail.do?ACTION=getSommario&id=%7b31D694E8-4398-4030-873B-FEAF5A6647F9%7d) (Testo unico delle imposte sui redditi)

[DLgs 471/1997](http://def.finanze.it/DocTribFrontend/getAttoNormativoDetail.do?ACTION=getSommario&id=%7b7E1625EF-3F0C-4E42-975A-F50F9219A751%7d) (Riforma delle sanzioni tributarie non penali in materia di imposte dirette, di imposta sul valore aggiunto e di riscossione dei tributi)

[DLgs 472/1997](http://def.finanze.it/DocTribFrontend/getAttoNormativoDetail.do?ACTION=getSommario&id=%7b5252F2BD-28BB-4A76-A22B-502387C4E626%7d) (Disposizioni generali sulle sanzioni amministrative per le violazioni di norme tributarie)

[Dpr 322/1998](http://def.finanze.it/DocTribFrontend/getAttoNormativoDetail.do?ACTION=getSommario&id=%7b24DC4F96-DDE9-44BC-80B5-95514380DD3E%7d) (Regolamento sulle modalità per la presentazione delle dichiarazioni relative alle imposte sui redditi, all'imposta regionale sulle attività produttive e all'imposta sul valore aggiunto)

Legge 190/2014 (legge di stabilità 2015) - art. 1, commi [634,](http://def.finanze.it/DocTribFrontend/getAttoNormativoDetail.do?ACTION=getArticolo&id=%7bA27C4916-5385-4241-8111-253A9BC8C965%7d&codiceOrdinamento=300010000634000&articolo=Articolo%201-com634) [635](http://def.finanze.it/DocTribFrontend/getAttoNormativoDetail.do?ACTION=getArticolo&id=%7bA27C4916-5385-4241-8111-253A9BC8C965%7d&codiceOrdinamento=300010000635000&articolo=Articolo%201-com635) e [636](http://def.finanze.it/DocTribFrontend/getAttoNormativoDetail.do?ACTION=getArticolo&id=%7bA27C4916-5385-4241-8111-253A9BC8C965%7d&codiceOrdinamento=300010000636000&articolo=Articolo%201-com636) (Norme sulle comunicazioni per la promozione dell'adempimento spontaneo)

[Provvedimento del Direttore dell'Agenzia delle Entrate del 24 giugno 2016](http://def.finanze.it/DocTribFrontend/getAttoNormativoDetail.do?ACTION=getSommario&id=%7bF77F4FEC-940C-455A-A2F9-EAE098DDEBD6%7d) (Attuazione delle norme sulle comunicazioni per la promozione dell'adempimento spontaneo periodo d'imposta 2012)

[Provvedimento del Direttore dell'Agenzia delle Entrate del 12 maggio 2017](http://def.finanze.it/DocTribFrontend/getAttoNormativoDetail.do?ACTION=getSommario&id=%7b86C08419-792E-4EDB-9D85-3C6845D53404%7d) (Attuazione delle norme sulle comunicazioni per la promozione dell'adempimento spontaneo periodo d'imposta 2013)

Provvedimento del Direttore dell'Age[nzia delle Entrate del 15 febbraio 2019](https://www.agenziaentrate.gov.it/wps/file/nsilib/nsi/normativa+e+prassi/provvedimenti/2019/febbraio+2019+provvedimenti/provvedimento+15+02+19+compliance/Provvedimento+del+Direttore+dellAgenzia+delle+Entrate+del+15+febbraio+promozione+adempimento+spontaneo.pdf) (Comunicazioni per la promozione dell'adempimento spontaneo riferite a più categorie reddituali)

I documenti di normativa e di prassi indicati s<br>dal <u>CERDEF</u> (Centro di Ricerche e Docum<br>presente sul sito del Dipar I documenti di normativa e di prassi indicati sono reperibili attraverso il servizio curato dal [CERDEF](http://def.finanze.it/DocTribFrontend/RS2_HomePage.jsp) (Centro di Ricerche e Documentazione Economica e Finanziaria), presente sul sito del Dipartimento delle Finanze

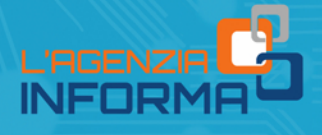

PUBBLICAZIONE A CURA DELL'AGENZIA DELLE ENTRATE SEZIONE PUBBLICAZIONI ON LINE DELL'UFFICIO COMUNICAZIONE

Capo Ufficio: Sergio Mazzei Capo Sezione: Claudio Borgnino

Testi: Paolo Calderone Progetto grafico: Stazione grafica - Claudia Iraso

Si ringrazia l'Ufficio Analisi e controllo della DC Persone Fisiche, lavoratori autonomi ed enti non commerciali

Segui l'Agenzia su:

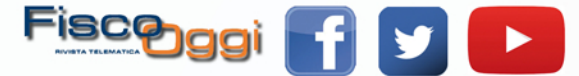